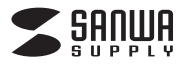

# **WEBカメラ 取扱説明書**

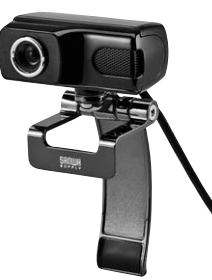

この度は、WEBカメラ「**CMS-V40BK-3**」(以下本製品)をお買い上げいただき誠にありがとうございます。 この取扱説明書では、本製品の使用方法や安全にお取扱いいただくための注意事項を記載しています。 ご使用の前によくご覧ください。読み終わったあともこの取扱説明書は大切に保管してください。

**最初にご確認ください**

お使いになる前に、セット内容がすべて揃っているかご確認ください。 万一、足りないものがありましたら、お買い求めの販売店にご連絡ください。

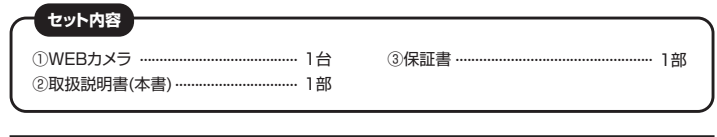

本取扱説明書の内容は、予告なしに変更になる場合があります。 最新の情報は、弊社WEBサイト(https://www.sanwa.co.jp/)をご覧ください。

> デザイン及び仕様については改良のため予告なしに変更することがあります。 本書に記載の社名及び製品名は各社の商標又は登録商標です。

## サンワサプライ株式会社

#### **絵文字の意味**

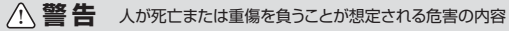

! **注 意** 人がけがを負う可能性、または物的損害の発生が想定される内容

● 注意していただきたい内容

#### **安全にお使いいただくためのご注意(必ずお守りください)**

### $\triangle$  警告

- ●本製品は医療機器、原子力設備や機器、航空宇宙機器、輸送設備や機器などの人命に関わる設備や機器、及び 高度な信頼性を必要とする設備や機器やシステムなどへの組み込みや使用は意図されておりません。これら の用途に本製品を使用され、人身事故、社会的障害などが生じても弊社はいかなる責任も負いかねます。
- ●雷が鳴っているときに、本製品やケーフルに触れないでください。<br>- ▲落雷により感電する恐れがあります。<br>●本製品は電気で動作しておりますので、発火する危険があります。万一煙が出たり異臭がしたりした場合は、本
- 製品及び接続しているバソコンや機器の電源を切り、お買い上げの販売店または弊社までご連絡ください。<br>▲本製品を設置している環境によっては火災の原因となる場合があります。
- ●本製品のケーフル、接続する機器のケーフルは、家具で踏んだり、扉で挟んだりしないでください。またこれら<br>- のケーブルを引っ張ったり折り曲げたりしないでください。
- ▲火災や故障の原因となることがあります。

## ! **注 意**

- ●お子様が本製品や付属品を口の中に入れないようにご注意ください。
- 
- 
- 
- ▲お子様のけがや、本製品の故障の原因となることがあります。<br>●本製品のカバーを開けたり、分解したりしないでください。<br>▲故製品の方バンロンに接続されているときに、感電する恐れがあります。<br>●濡れた手で本製品がツコンに接続されているときに、感電する恐れがあります。
- 
- ●本製品内部に液体、金属などの異物が入らないようにしてください。 ▲感電や火災、故障の原因となることがあります。
- ●本製品を水分や湿気の多い場所、直射日光の当たる場所、ホコリや油煙などの多い場所、車中や暖房器具のそ<br>- ばなどの高温となる場所に設置したり、保管したりしないでください。<br>▲故障・感電などの原因となることがあります。
- 
- ●本製品に強い振動や衝撃を与えないでください。 ▲故障・破損などの原因となることがあります。
- ●本製品を重ねて設置したり、本製品の上に重いものを置いたりしないでください。 ▲火災や故障の原因となることがあります。
- 
- 
- ●本製品は不安定な場所に設置したり、保管したりしないでください。<br>- ▲落下により故障・破損の原因となることがあります。<br>●本製品のケーブルを抜き差しするときは、必ずコネクタ部分を持ち、無理な力を加えないでください。
- 
- ▲故障・破損などの原因となることがあります。<br>●本製品のお手入れをする前には、パソコンから本製品のケーブルを抜いてください。
- 
- ▲感電や故障などの原因となることがあります。<br>●本製品のお手入れをする場合には、ベンジンやシンナーなどの揮発性有機溶剤が含まれているものは使用し ないでください。
- ▲塗装を傷めたり、故障の原因になることがあります。乾いた柔らかい布で乾拭きしてください。
- (1)本書の一部または全部を無断で複写、転載することは禁じられています。
- (2)本製品の故障、またはその使用によって生じた直接、間接の損害については弊社はその責を負わないものと
- します。あらかじめご了承ください。<br>(3)本製品を使用中に発生したデータやブログラムの消失、または破損についての保証はいたしかねますので、あらかじょ)<br>)本の子承ください。定期的にバックアップを取るなどの対策を行ってください。<br>(4)本製品は日本国内用に作られております。日本国外で使用された場合、弊社は一切の責任を負いかねます。<br>(5)本書に記載されている製品画像や画面の画像などは実際のものとことなる場合がございます。<br>(6)本書に記載
- 
- 

## **1.特長**

- ●高解像度で撮影できる500万画素WEBカメラです。
- ●少し離れた場所でも使える3mのロングケーブルを採用で、カメラの取回しが便利です。
- ●USBビデオクラス(UVC)対応でなのでドライバー不要で、パソコンに接続するだけで動作 します。
- ●アルミボディーが美しい高級感のある仕上げです。
- ●重量感のある金属スタンドで大型液晶ディスプレイにもがっちり固定できます。
- ●カメラ本体にマイクを内蔵で、ヘッドホンなしでもビデオチャットが楽しめます。
- ●USB2.0対応で動画がスムーズに動きます。
- ●Skypeなどの各種ビデオチャットに対応しています。
- 
- ●インターネット接続の際にルーター、ファイヤーウォールをご使用の場合、
- ・・・。<br>ビデオチャット等のインターネットを利用した機能が使用できない場合があります。
- ●弊社ではUSBカメラ本体のみサポートしております

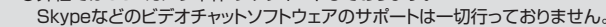

#### **■システム要件**

本製品をお使いいただくには、次の環境を満たす必要があります。

- **Windows**
- ●Intel Core 2 Duo 2.4GHz以上
- ●2GB以上のメモリ
- ●1GB以上のハードディスク空き容量
- ●USBポートに1つの空き

# **各部の名称とはたらき レンズ** 画像を写すレンズです。このレンズを 被写体に向けてください。  $\overline{C}$ **本体にマイク内蔵** ヘッドセットなしでもパソコンに接続され たスピーカーを使って会話ができます。 **上下・左右回転** ヘッド部は左右360°、上下180°回転 可能です。 上下 180°  $\overline{C}$  左右 360° **金属スタンド** 重量感のある金属ス タンドで大型ディス プレイにもがっちり 固定可能です。 **2WAYのスタンド** スタンドは据え置きタイプにも、ディス プレイを挟んで固定タイプにもできます。

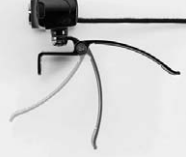

- ノートパソコンや液晶ディスプレイに簡単に着脱可能です。
- → ・・・。<br>−トパソコンに取付ける際は液晶を傷つけないように画面のふちをはさんでください。

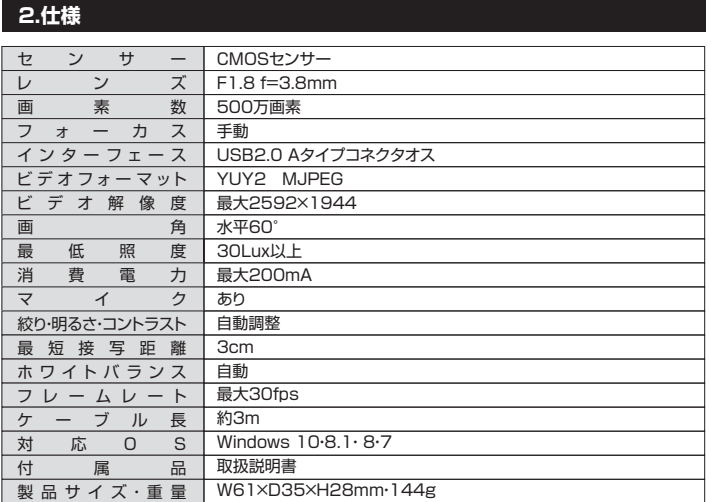

#### **3.インストールの前に**

本製品はハイパワーデバイスです。ACアダプタのないUSBハブや、USBハブ付きキーボード などのポートでは正常動作しません。パソコン本体に直接、もしくはACアダプタ付きのUSBハ ブへ接続してください。

パソコン本体に標準でUSBポートがなく、別売カード等でポートを増設した場合の動作保証は いたしません。

※本製品を正しく動作させるにはMicrosoft DirectX9.0cがインストールされている必要があ <sub>・・・・・</sub><br>ります。Microsoft DirectXはMicrosoft社のWEBサイトから無料でダウンロードできます。

#### **4.USB WEBカメラの接続**

パソコンのUSBポートに接続すると、ドライバーは自動的にインストールされます。 インストール中にはタスクトレーにインストール状況が表示されます。

以上でインストールの完了です。

#### **5.本製品が正しく認識されているかどうか確認する方法**

#### **■Windows 10の場合**

1.Windowsスタートをクリックし、 「カメラ」をクリックします。

ė ø  $\frac{1}{23}$ D)  $\overline{\mathbf{z}}$ e F カメラのアイコン  $\mathbf{a}$ 

2.WEBカメラの画像が映し出されます。 複数台のカメラが接続されており本 製品の映像が表示されない場合、 「カメラの切り替え」をクリックし、 カメラの変更を行ってください。

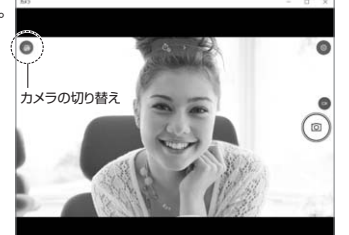

#### **■Windows 8.1・8の場合**

1.Windowsスタートをクリックし、スタート画面を表示します。

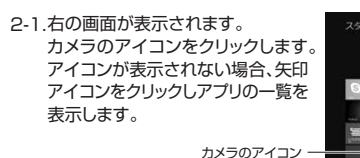

午印のアイコント

2-2.アプリー覧の中から、カメラのアイ コンをクリックします。

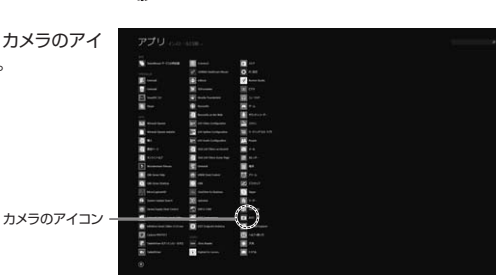

WEBカメラの画像が映し出されます。 複数台のカメラが接続されており、 本製品の映像が表示されない場合、 画面を右クリックし設定画面を表 示します。「カメラの切り替え」をク リックし、カメラの変更を行ってく ださい。 3.

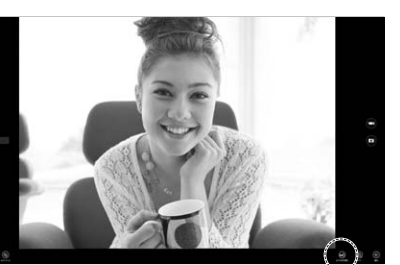

#### **6. FAQ**

**Q1.Skypeに対応していますか?** A1.対応しています。

### **Q2.会社でテレビ会議に使用したい。**

A2.多くの会社はインターネット接続の際にファイヤーウォールを使用しているので、テレビ会議 用に使用できない可能性があります。詳しくはサーバ管理者にお問合せください。

**Q3.映像の動きが悪い、スムーズに動かない。**

A3.パソコンの性能、インターネット回線の速度により大きく異なります。

#### **Q4.カメラが動作しているかどうかテストしたい。**

A4.「5.本製品が正しく認識されているかどうか確認する方法」をご確認ください。

## **最新の情報はWEBサイトで https://www.sanwa.co.jp/**

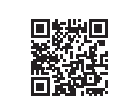

**本製品の詳細情報はこちら!** スマホでQRコードを読み込むだけで簡単にアクセス!

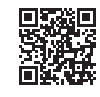

■サポート情報 ■ソフトダウンロード ■Q&A(よくある質問)<br>■各種対応表 など、最新情報を随時更新しています。 **弊社サポートページはこちら!**

ご質問、ご不明な点などがありましたら、ぜひ一度弊社WEBサイトをご覧ください。

本取扱説明書の内容は、予告なしに変更になる場合があります。 最新の情報は、弊社WEBサイト(https://www.sanwa.co.jp/)をご覧ください。

# サンワサプライ株式会社

札幌営業所/〒060-0808 札幌市北区北八条西4-1-1 パストラルビルN8 仙台営業所/〒983-0852 仙台市宮城野区榴岡1-6-37TM仙台ビル 名古屋営業所/〒453-0015 名 古 屋市中村区椿町16-7カジヤマビル 大阪営業所/〒532-0003 大阪市淀川区宮原4-5-36 セントラル新大阪ビル 福岡営業所/〒812-0011 福岡市博多区博多駅前4-3-3博多八百治ビル 〒700-0825 岡山県岡山市北区田町1 - 1 0 - 1 TEL.086-223-3311 FAX.086-223-5123<br>〒140-8566 東京都品川区南大井6-5-8 TEL.03-5763-0011 FAX.03-5763-0033

**ver.1.0**

TEL.092-471-6721 FAX.092-471-8078 TEL.011-611-3450 FAX.011-716-8990 TEL.022-257-4638 FAX.022-257-4633 TEL.052-453-2031 FAX.052-453-2033 TEL.06-6395-5310 FAX.06-6395-5315 BJ/BB/HADaNo